# Fehlerbehebung: Expressway MRA-Anmeldung und B2B-Anrufe aufgrund des Ablaufs des Zertifikats der CA (Sectigo CA) am 30. Mai Ĩ

## Inhalt

**Einführung** Voraussetzungen Anforderungen Verwendete Komponenten Problem Symptome **Protokollausschnitte** Lösung Zugehörige Informationen Fehlerbehebung für Video auf Expressway Abschnitt Ablauf des Zertifikats

# Einführung

In diesem Dokument werden die Lösungen für die MRA-Anmeldung (Mobile Remote Access) und das B2B-Anrufproblem (Business-to-Business) beschrieben, das aufgrund des Ablaufs des Zertifikats der CA am 30. Mai auftreten kann.

## Voraussetzungen

#### Anforderungen

Für dieses Dokument bestehen keine speziellen Anforderungen.

#### Verwendete Komponenten

Die Informationen in diesem Dokument wurden von den Geräten in einer bestimmten Laborumgebung erstellt. Alle in diesem Dokument verwendeten Geräte haben mit einer leeren (Standard-)Konfiguration begonnen. Wenn Ihr Netzwerk in Betrieb ist, stellen Sie sicher, dass Sie die potenziellen Auswirkungen eines Befehls verstehen.

## Problem

Das Zertifikatspaket Sectigo CA ist am 30. Mai abgelaufen, was zu Ausfällen bei der Bereitstellung von Expressway/VCS führte. Möglicherweise treten bei Ihnen MRA-Anmeldungen und B2B-Anrufe aufgrund von Fehlern bei der Zertifikats-/TLS-Aushandlung auf. Die meisten dieser Probleme sind auf das Auslaufen des Sectigo-Zertifikats zurückzuführen. Dasselbe wurde in dem von Sectigo veröffentlichten Ratgeber dokumentiert

[https://support.sectigo.com/Com\\_KnowledgeDetailPage?Id=kA01N000000rgSZ](https://support.sectigo.com/Com_KnowledgeDetailPage?Id=kA01N000000rgSZ)

## Symptome

Das Ablauf des Zertifikats führt zu folgenden Symptomen:

- MRA-Anmeldung, B2B-Anrufe funktionieren nicht
- Herunterstufendes Clustering
- Traversal Zone (mit TLS-Ausfällen)

- Sectigo CA zum Signieren des VCS/Expressway-Zertifikats

#### Protokollausschnitte

2020-05-31T00:02:55.897-04:00 expe tvcs: Event="**Inbound TLS Negotiation Error**" Service="SIP" Src-ip="10.106.102.215" Src-port="11239" Dst-ip="10.106.102.222" Dst-port="5061" Detail="**No SSL error available, probably remote disconnect**" Protocol="TLS" Level="1" UTCTime="2020-05-31 04:02:55,897"

```
2020-05-31T00:02:55.897-04:00 expe tvcs: UTCTime="2020-05-31 04:02:55,896"
Module="developer.ssl" Level="ERROR" CodeLocation="ppcmains/ssl/ttssl/ttssl_openssl.cpp(68)"
Method="::TTSSLErrorOutput" Thread="0x7f8dafea0700": TTSSL_continueHandshake: Failed to
establish SSL connection iResult="0" error="5" bServer="true"
localAddress="['IPv4''TCP''10.106.102.222:5061']"
remoteAddress="['IPv4''TCP''10.106.102.215:11239']"
```
2020-05-31T00:02:55.897-04:00 expe tvcs: UTCTime="2020-05-31 04:02:55,897" Module="network.tcp" Level="DEBUG": Src-ip="10.106.102.215" Src-port="11239" Dst-ip="10.106.102.222" Dst-port="5061" Detail="**TCP Connection Closed" Reason="Got EOF on socket**"

## Lösung

Schritt 1: Sie müssen Zertifikate von den folgenden Links herunterladen und durch abgelaufene Sectigo Trust-Zertifikate auf allen Peer-Knoten ersetzen.

[https://censys.io/certificates/52f0e1c4e58ec629291b60317f074671b85d7ea80d5b07273463534b3](https://censys.io/certificates/52f0e1c4e58ec629291b60317f074671b85d7ea80d5b07273463534b32b40234/pem) [2b40234/pem](https://censys.io/certificates/52f0e1c4e58ec629291b60317f074671b85d7ea80d5b07273463534b32b40234/pem)

[https://censys.io/certificates/e793c9b02fd8aa13e21c31228accb08119643b749c898964b1746d46c](https://censys.io/certificates/e793c9b02fd8aa13e21c31228accb08119643b749c898964b1746d46c3d4cbd2/pem) [3d4cbd2/pem](https://censys.io/certificates/e793c9b02fd8aa13e21c31228accb08119643b749c898964b1746d46c3d4cbd2/pem)

Hinweis: Beim Schreiben des Dokuments oben Links, wo nach Sectigo Advisory umgeleitet.

Schritt 2: Heruntergeladenes Zertifikat auf Expressway hochgeladen, indem Sie zu Maintenance > Security > Trusted CA Certificate navigieren

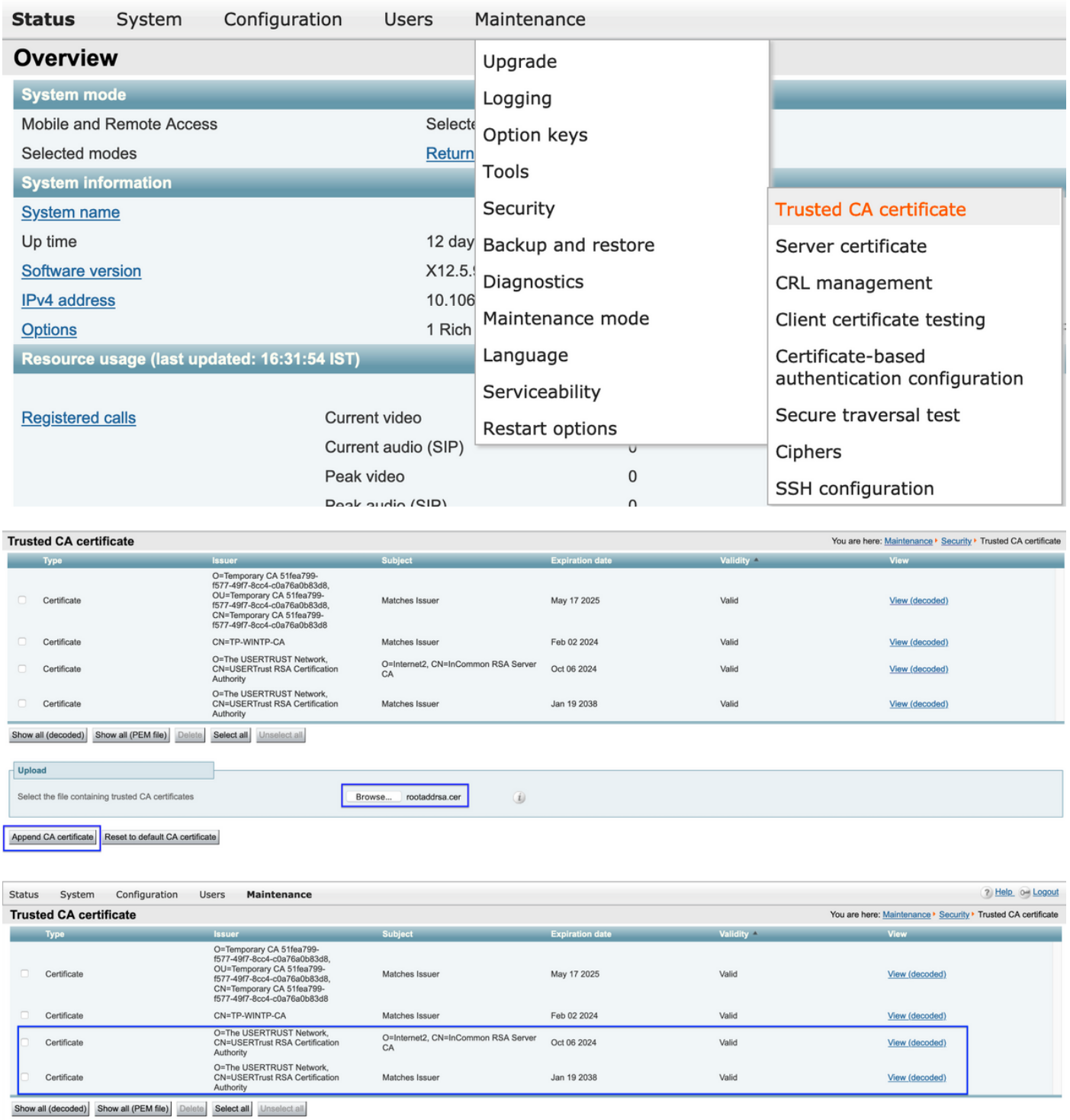

Schritt 3: Löschen Sie das abgelaufene Sectigo/AddTurst CA-Zertifikat im Expressways-Zertifikattrust-Store, indem Sie zu **Maintenance > Security > Trusted CA Certificate** navigieren**.** 

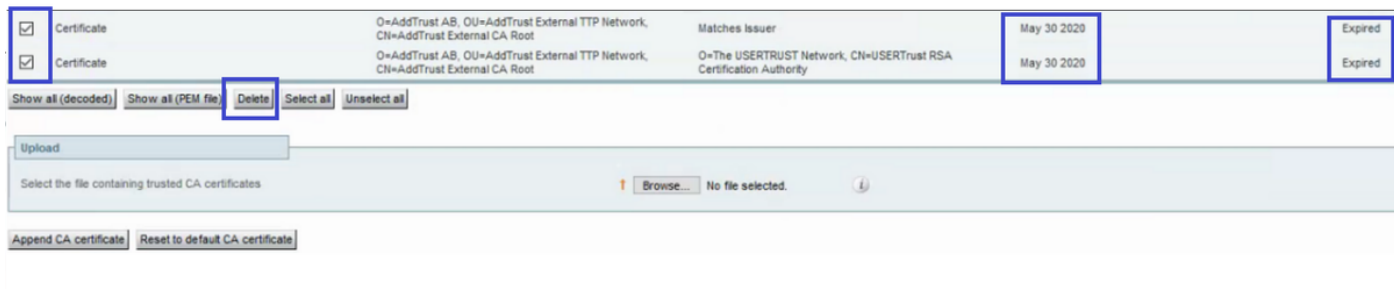

Schritt 4: Starten Sie den Expressway neu, indem Sie zu Maintenance > Restart Options > Restart Options (Wartung > Optionen neu starten > Neustart) wechseln.

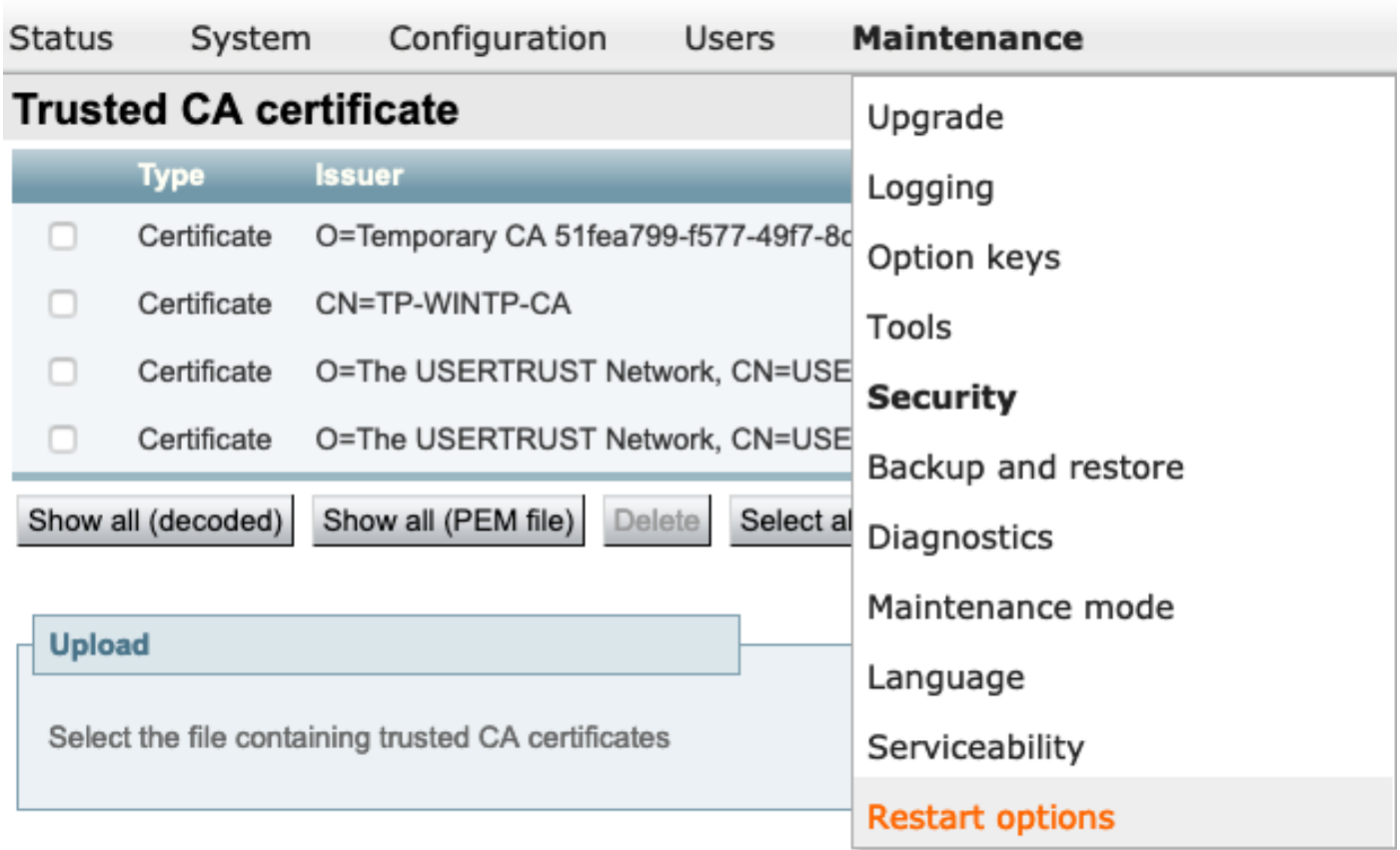

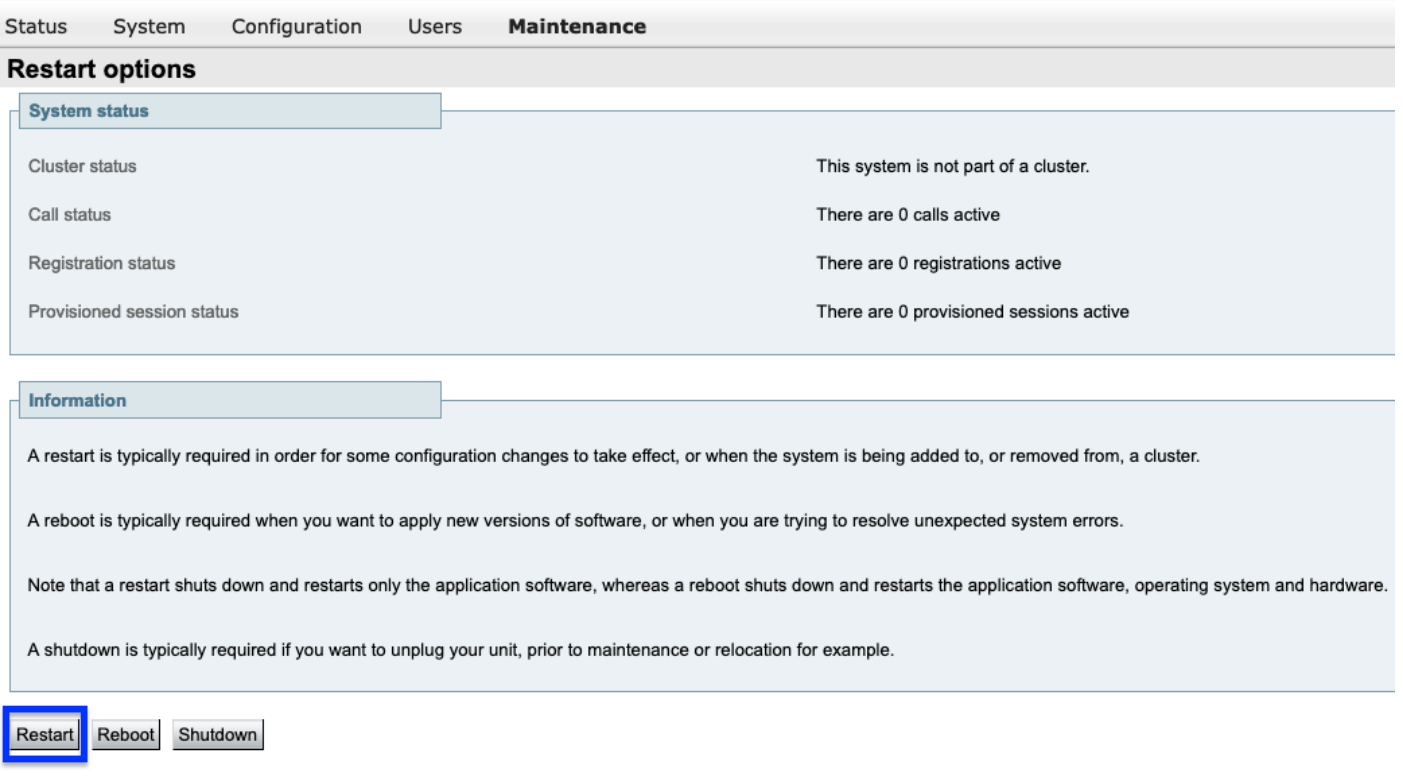

#### Zugehörige Informationen

[Fehlerbehebung für Video auf Expressway Abschnitt Ablauf des Zertifikats](https://community.cisco.com/t5/collaboration-voice-and-video/troubleshooting-expressway-sectigo-certificate-expiry/ba-p/4095647#M1053)